# **112-2 勵學金 課輔學習 申請資訊**

製作: 樹德科技大學 學生事務處

劉泱爾#2158

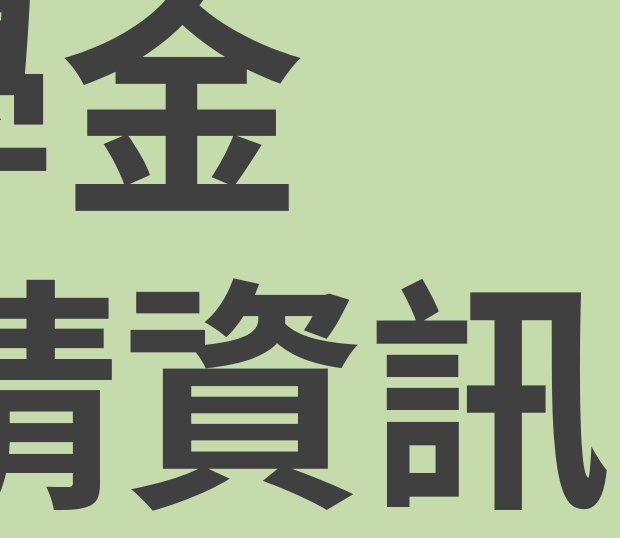

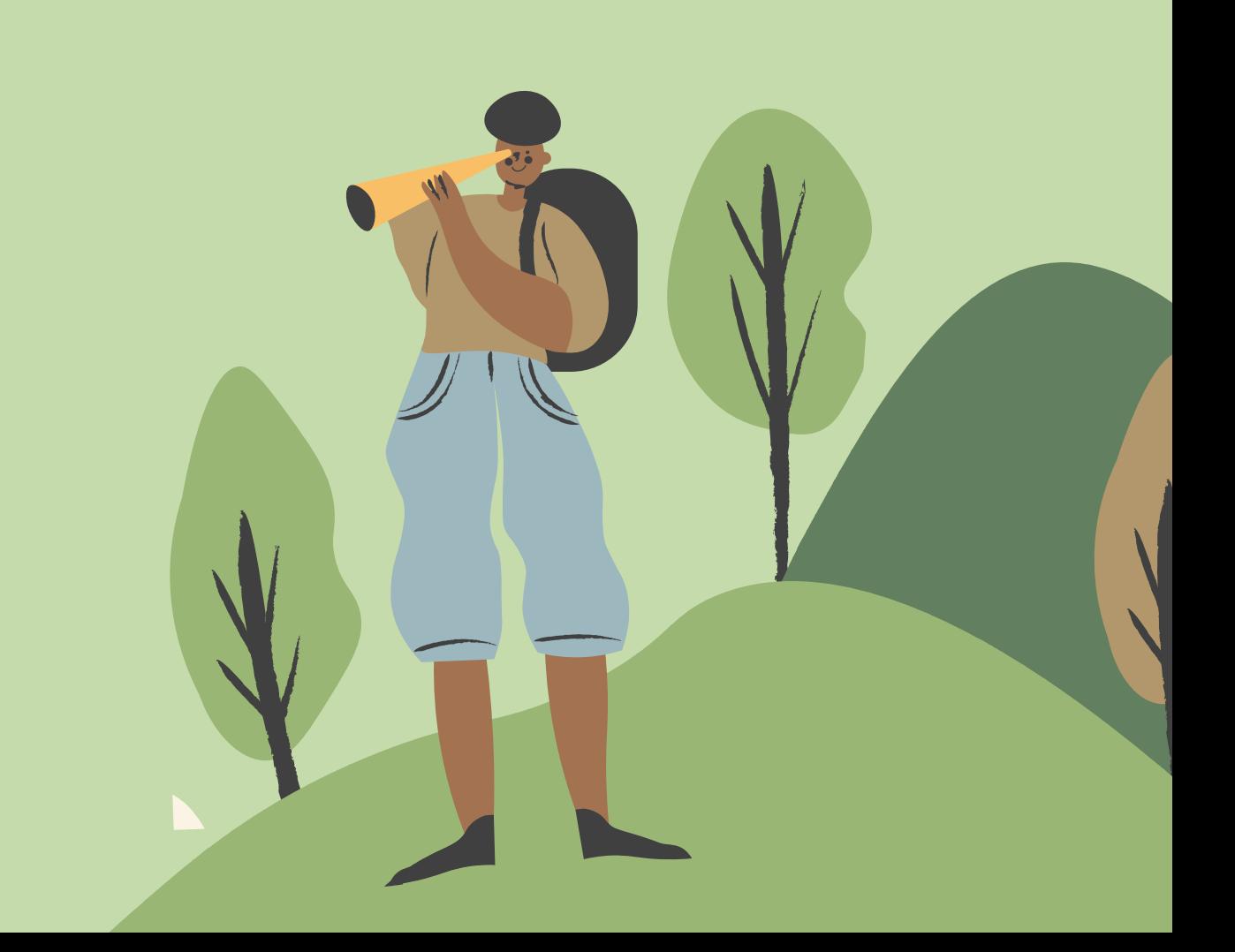

# 第二十五十五十五年 執行月份: 113年4月、5月、6月 申請期間: 113/3/5(二) ~ 113/3/22(五) 公佈錄取: 113/3/27(三) 課論學習-執行內容 依照時程提交審核文並第一階段錄取者,方可執行。 1.每月須參加指定【配合單位講座】完成【配合單位時數】。 2.其餘時間請依照【虛擬教室使用說明】完成【自學時數】。 3.每月底前必須完成申請時數,並上傳學習成效表於系統附件處。 第一番-箱外補助 當學期完整執行後,成績有達到當學期指定標準可提出申請。

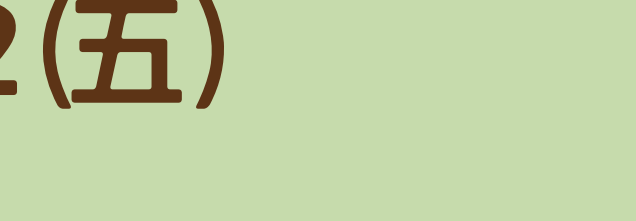

# 課講學習-內容

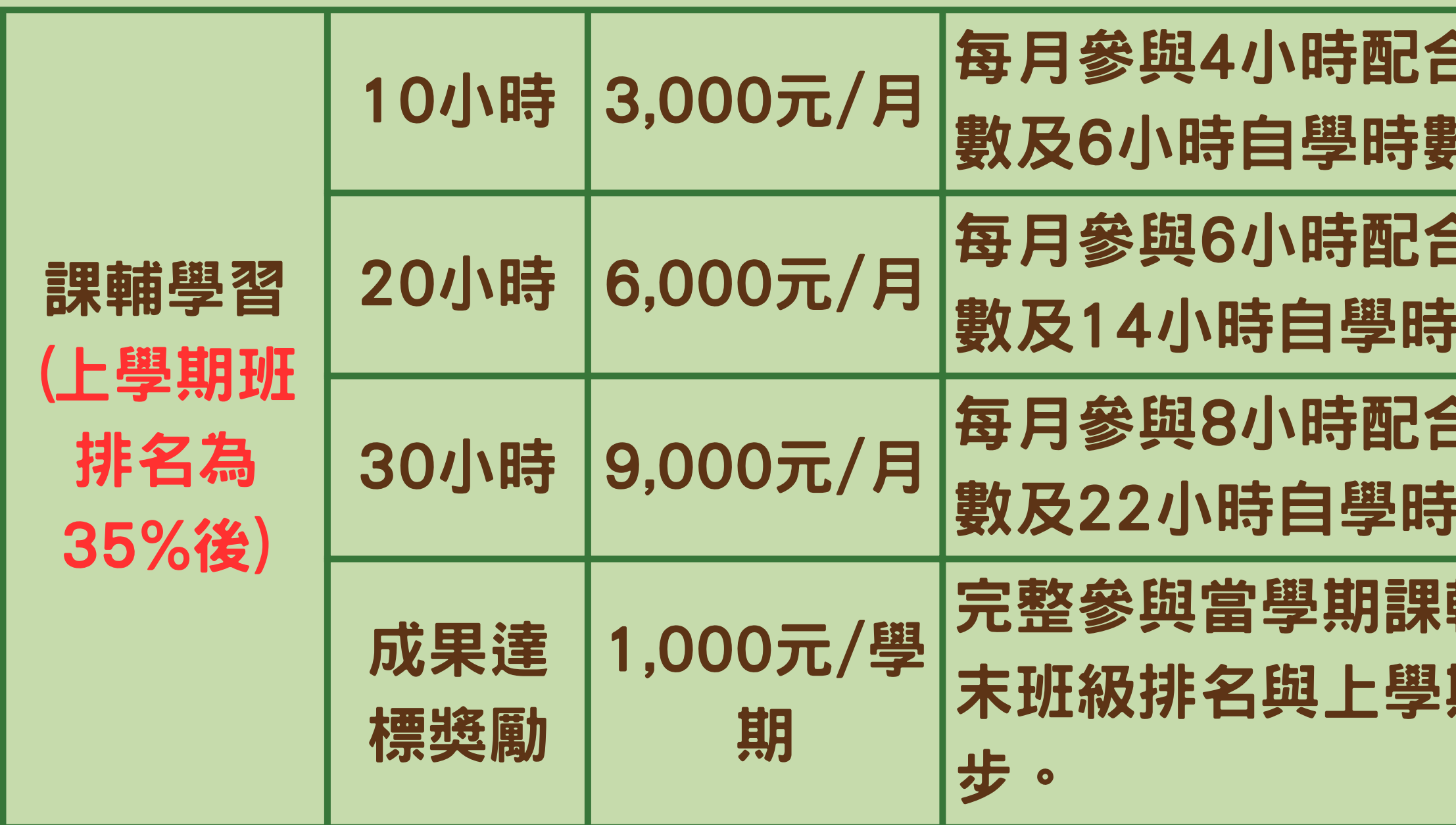

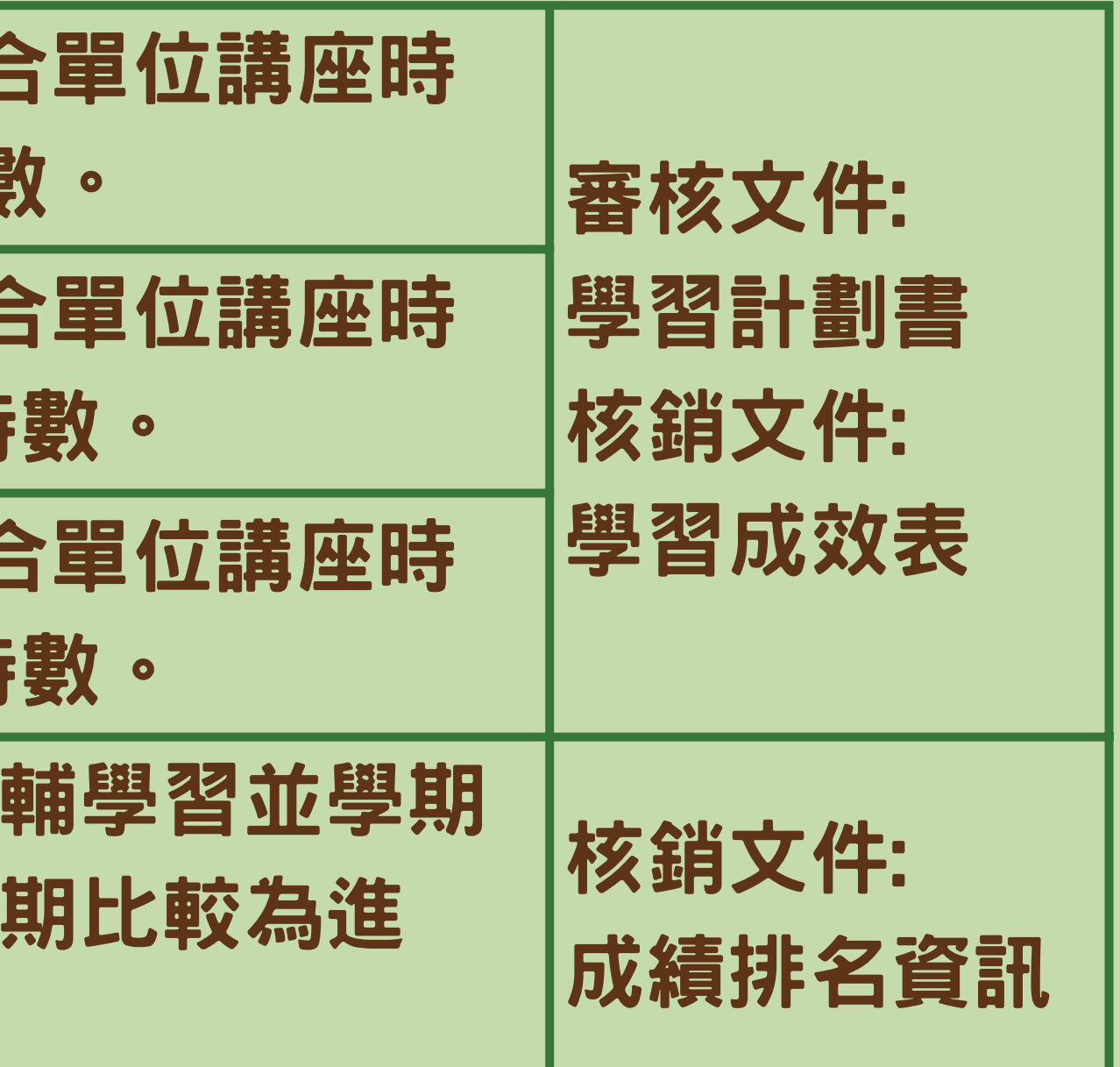

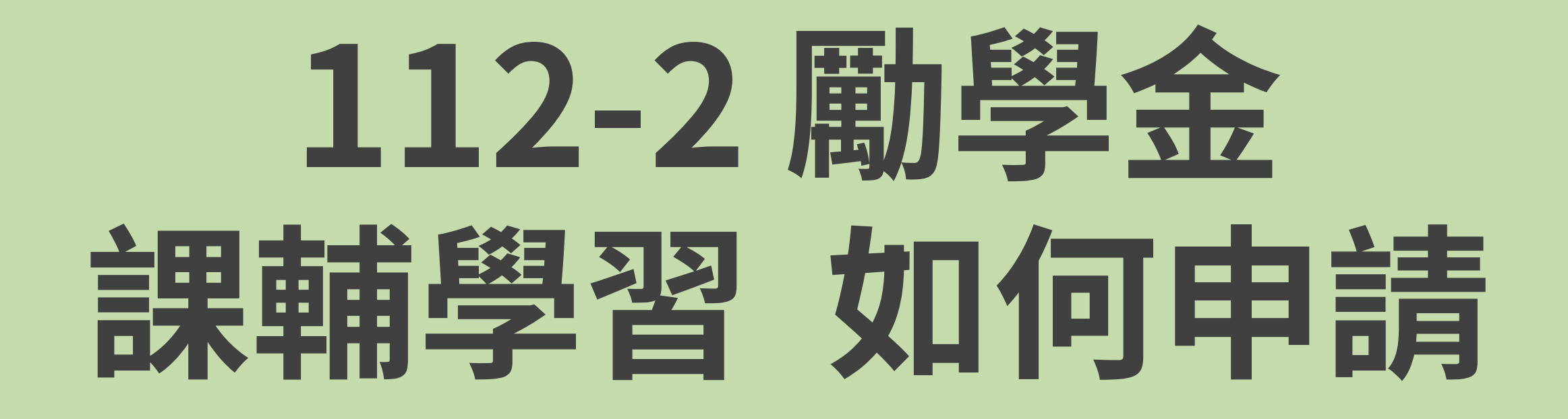

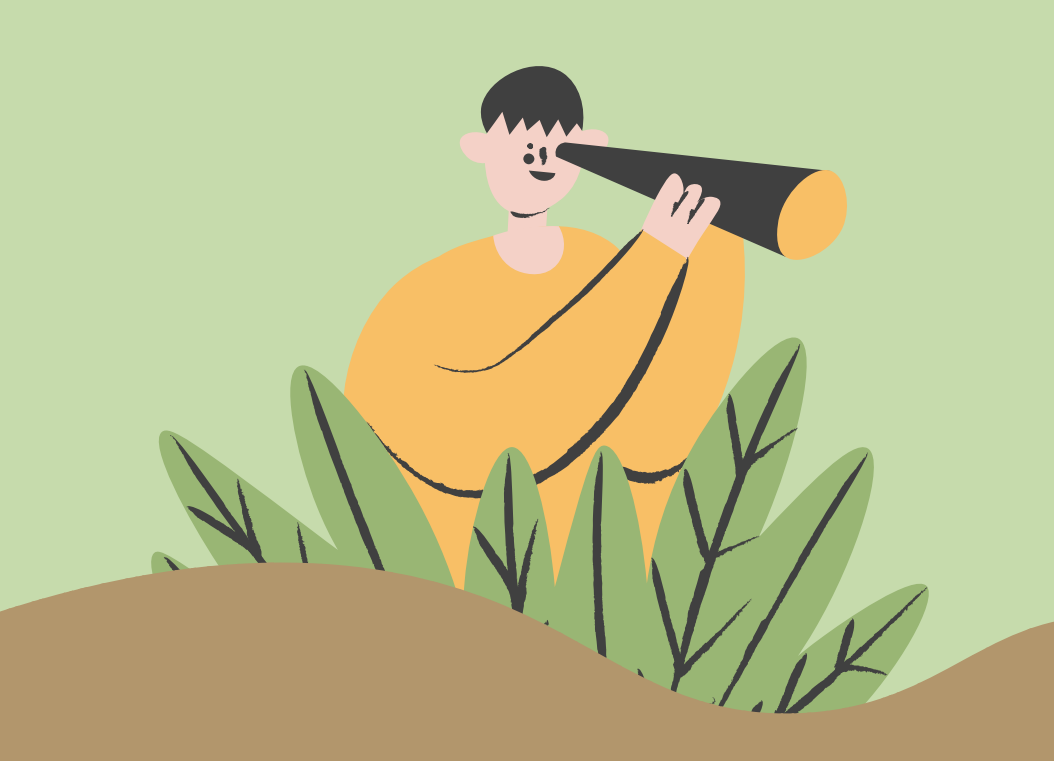

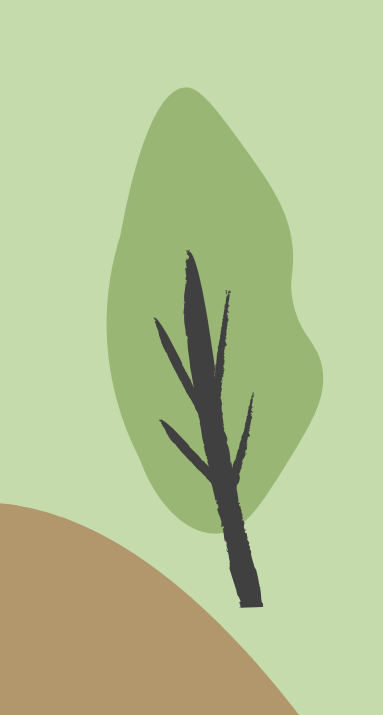

# 第二篇章全全一年

步驟一: 打開自己的校務資訊系統, 查詢上學期是否為班排名35%後。 路徑:教務系統-成績查詢-學期排名查詢 \*若不屬於35%後,請查閱【自主學習】

步驟二: 至完善就學勵學金 - 檔案下載中下載【學習計劃書】。

步驟三: 填寫【學習計劃書】,並參考你的課表、課後打工等等狀況,決定 要申請10/20/30小時的學習時數。 若先前有不良繳交紀錄者,承辦單位有權請你更正申請時數 (申請時數後無法自行更正,請審慎決定)

步驟四: 至完善就學系統進行申請,類別:自主學習、項目:選擇你決定好的 小時,並於提交資料後,點選檢視/學習報告,上傳你的學習計畫書。

# 第一章 習程局

- .請先詳細閱讀學習計畫書第一頁資訊,確認完成後再開始填寫。
- .學習計畫書非常重要,承辦人會依據你的家庭經濟狀況及學習計畫內容判定 是否錄取;依照課表及工讀狀況判定時數是否符合。
- .學計劃書中撰有範例,請閱後刪除,且不要影響格式。
- . .完成後請轉PDF上傳系統附件處

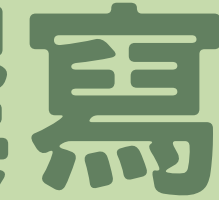

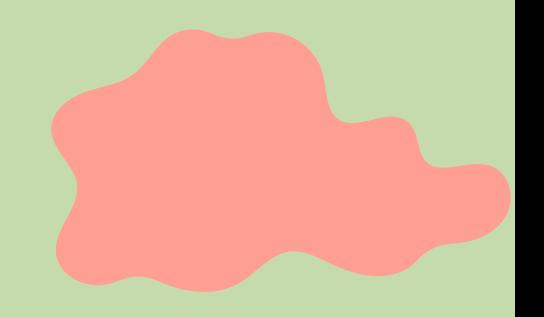

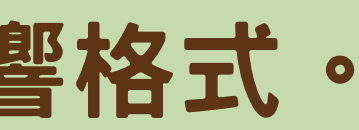

# 勵學金系統一申請1

## 1.點接新增 **2.點選申請類別及申請項目 類別:課輔學習、項目: 小時 \*若藍框區域沒有顯示身份類別, 請系學務處9號櫃台確認。**

高教深耕完善就學獎勵學習輔導補助管理系統

Home

新増

**血 程式名稱 » 學生高教深耕完善就學獎勵學習輔導補助申請紀錄** 

₹ 完善就學獎勵學習輔導補助申請表格

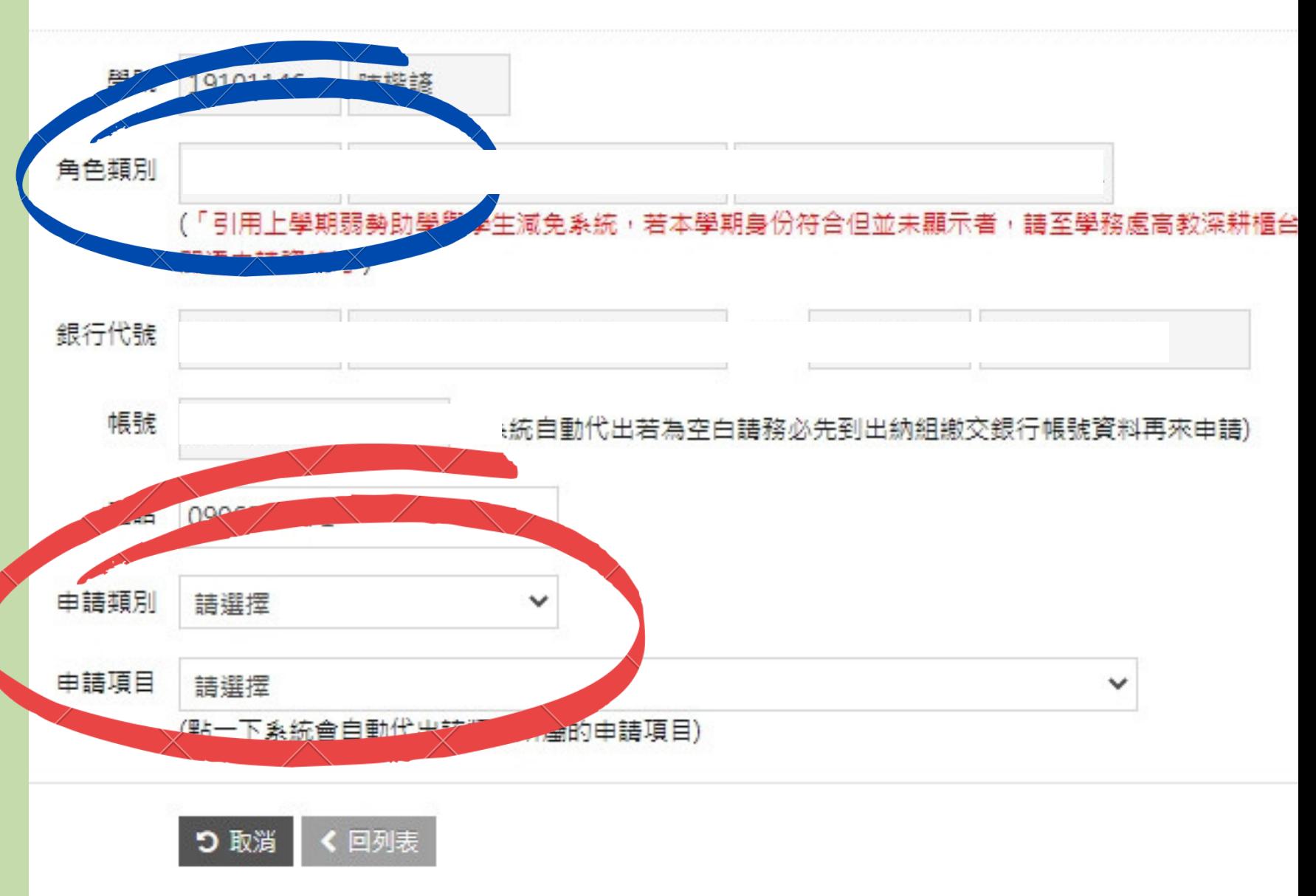

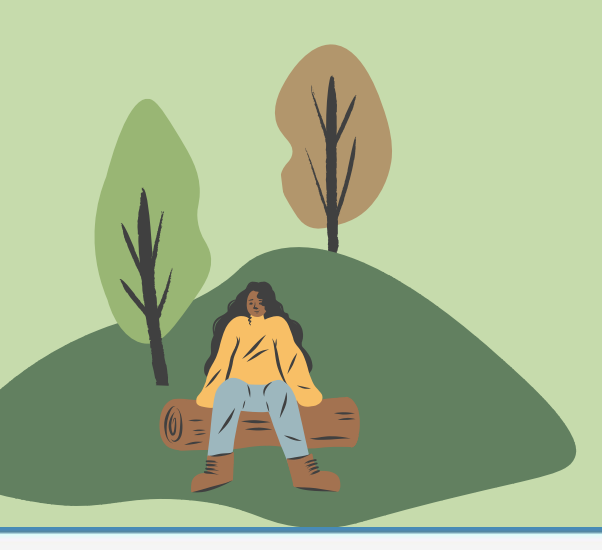

深耕完善就學獎勵新增作業

## 勵學金系統一提交資料 **1.點選項目後方檢視/學習報告** 新增 2.點選學習報告上傳,上傳學習 建立時間  $2023/11/24$  112 -**計畫書** 下午 02:28:00 **請注意檔案名稱除副檔名外,不可出現其他 " . "**一般附件檔案上傳 學習報告上傳 4 申請單位審核 <sup>®</sup>Start upload **E** Delete + Add files. *O* Cancel upload 申請單位審核說明 審查結果 福案上值视明 結案日期 • 懂案情式: pdf, gif, jpeg, png. · 權當大小上限為 5MB 撥款日期 • 猫卖名稱請勿使用邊長的字母命名·建議使用學號命名·例:s12345678.pdf。 举贤检:1.於第一學期由語就學獎期金,需具價前學年的商 据列的野梨助學紀錄。] 年教育部認列的競勢助學紀錄。(例:108/1學期中護競勢補助,則需具備107教育部認 期田諸務勢補助,則需具備108粒商部認列的競勢助學紀錄) ● 角色類型-學生學雜費減免資格:學生申請蓄下需具備前學期教育部同意資格的減免紀錄→

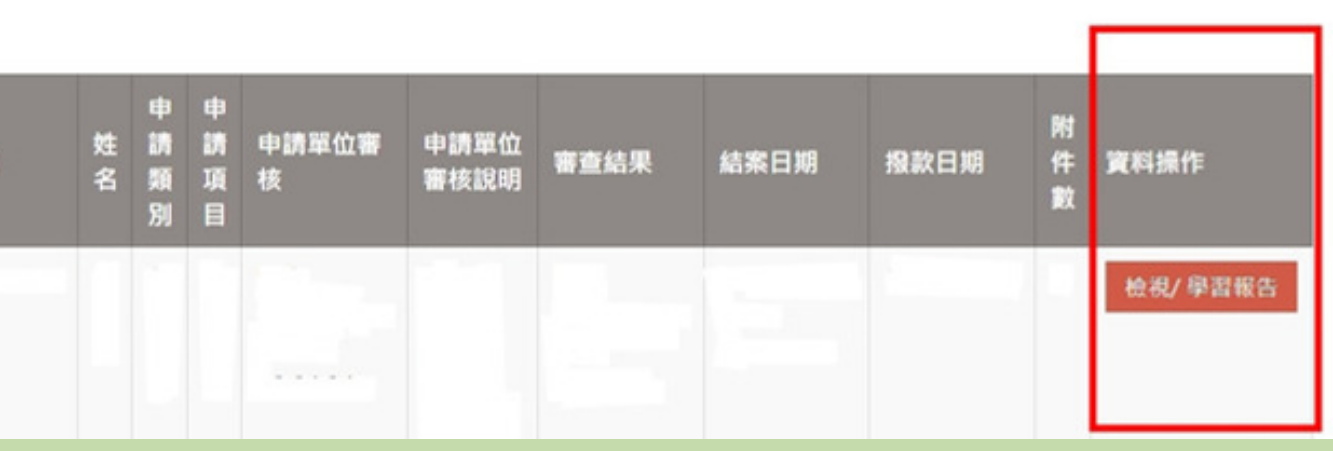

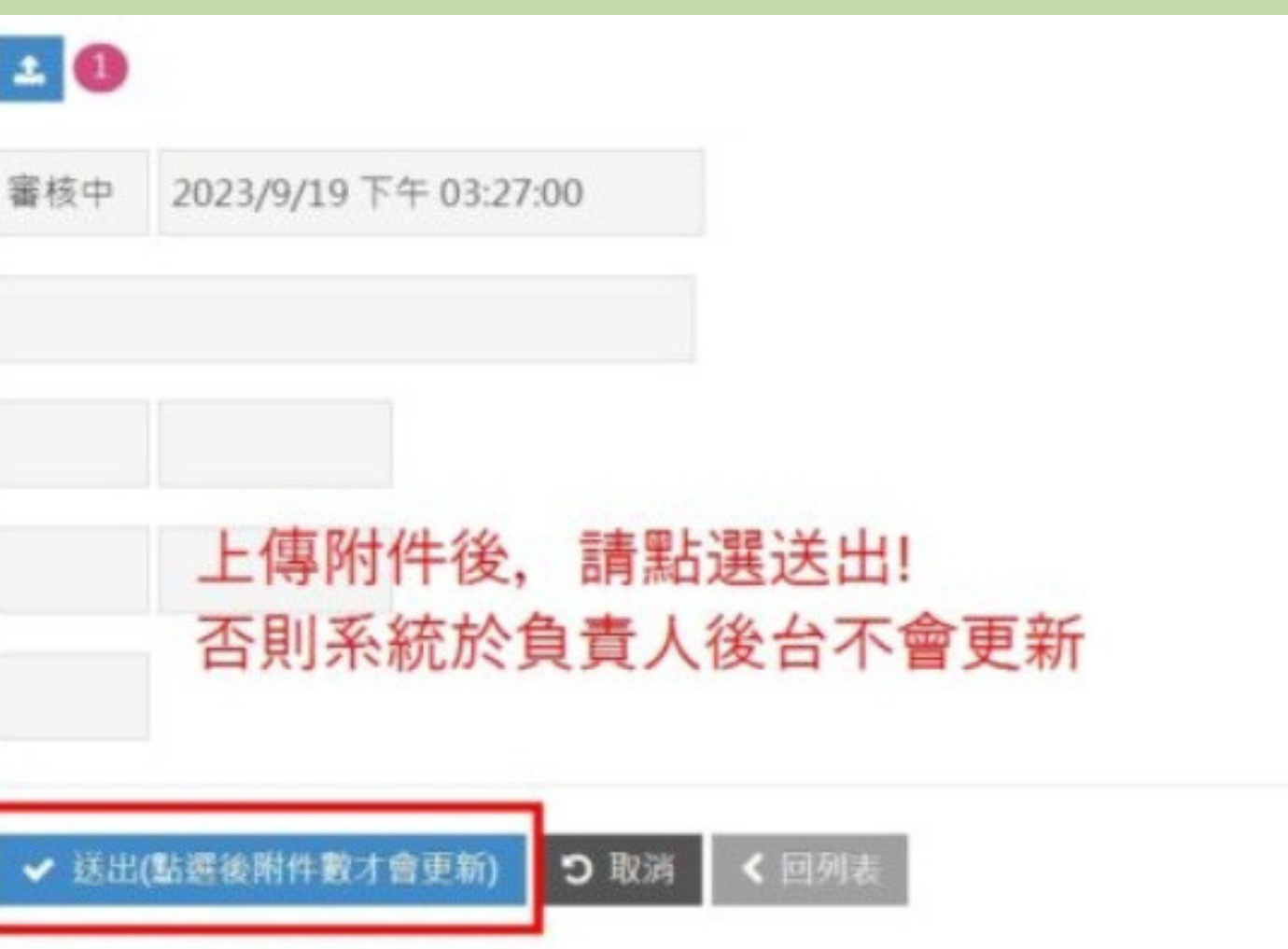

# 勵學金系統一計劃書繳交期間 **承辦人員會依照工作安排進行審核: .資料無誤:系統顯示審核中 .資料不正確:系統顯示補件,並下方會有描述,承辦人員 亦會透過信箱及LINE@聯繫你。 .時數更正:系統顯示不同意,並下方會有描述,承辦人員 亦會透過信箱及LINE@聯繫你。** 勵學金系統一審核完畢 **承辦人員會於校內信、LINE@、勵學金網站發布錄取公告,請 依照錄取通知書內容開始執行項目;未錄取者則不公告。**

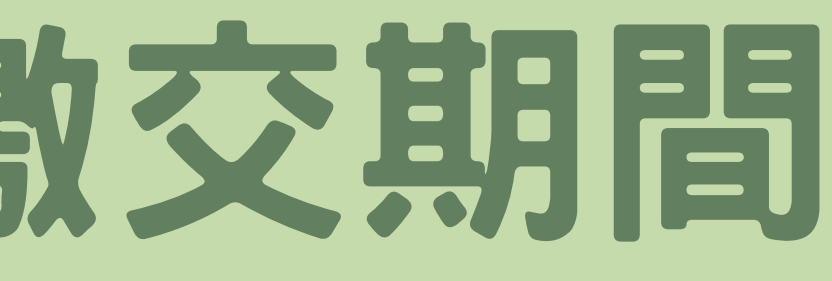

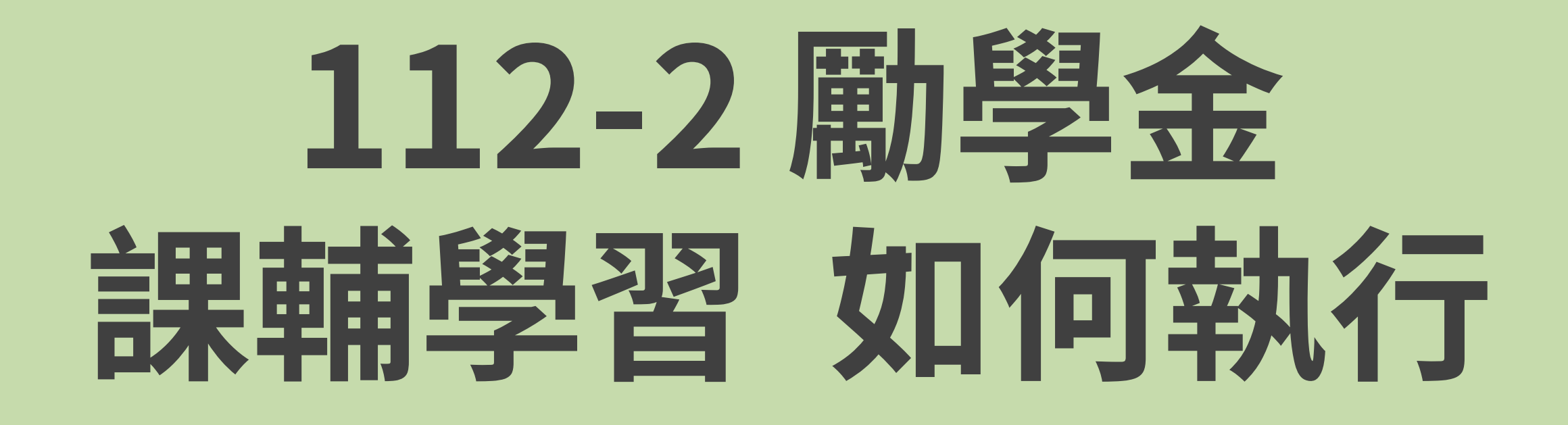

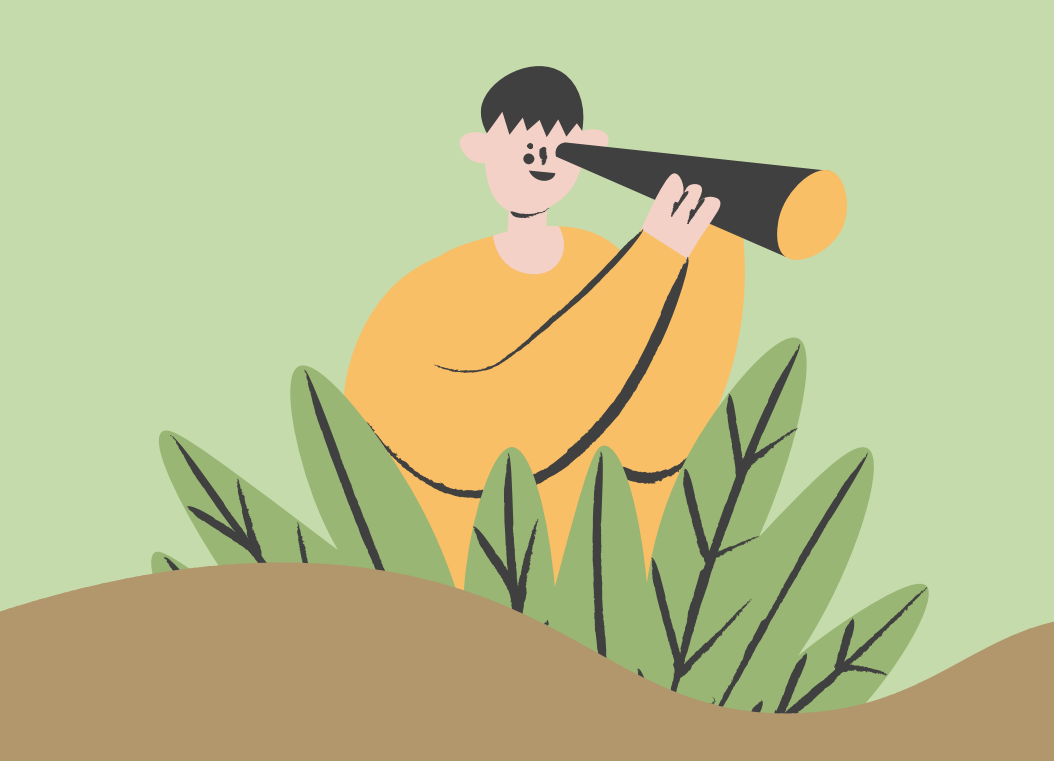

# 請依照申請時數配置每月完成項目內容: 課講學習-執行文件

- .自學時數: 使用虛擬教室,請下載【單次學習紀錄表】(不須印出)。
- .配合單位時數: 請下載【配合單位時數檢核表】(需印出),每堂配合單位課程都需要帶, 填寫完成課程比技學心得後,可依照規定方式進行認證,月底拍照放在學習成 效表內。
- .學習成效表: 請下載【學習成效表】(不須印出)。 所有檔案皆可在勵學金網站-檔案下載中找到! 除虛擬教室時數,所有資料皆須於月底上傳至系統附件處。

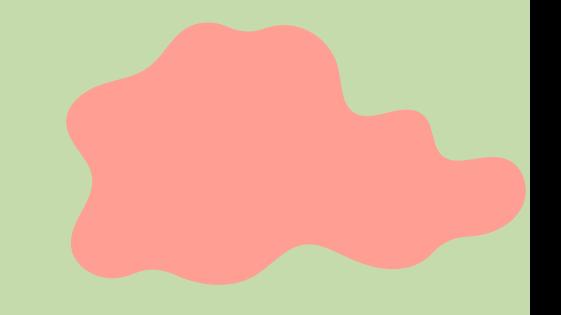

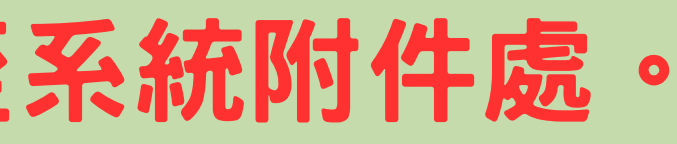

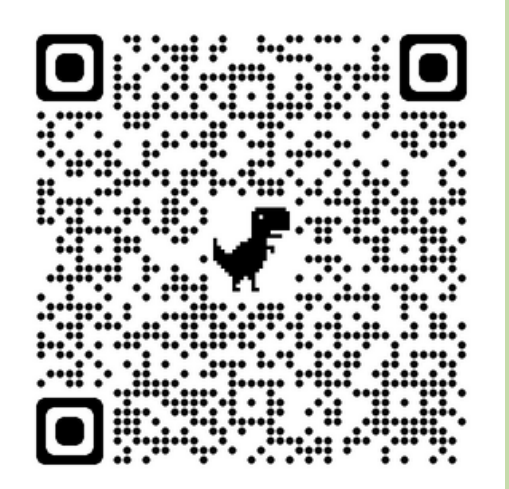

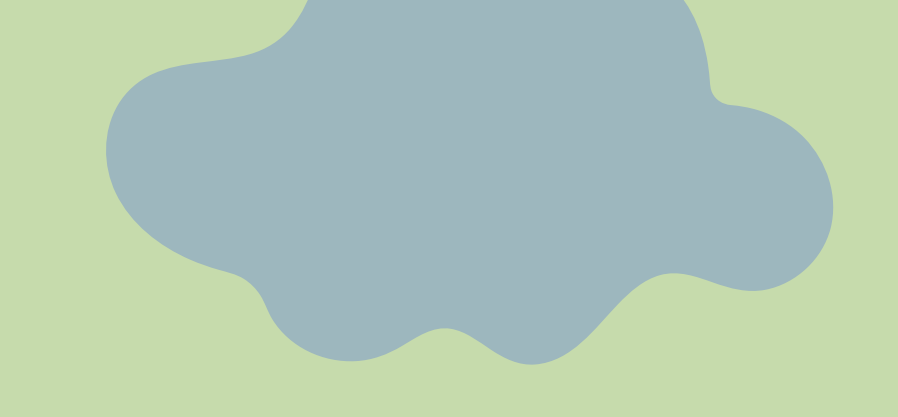

# **112-2 勵學金 虛擬教室使用**

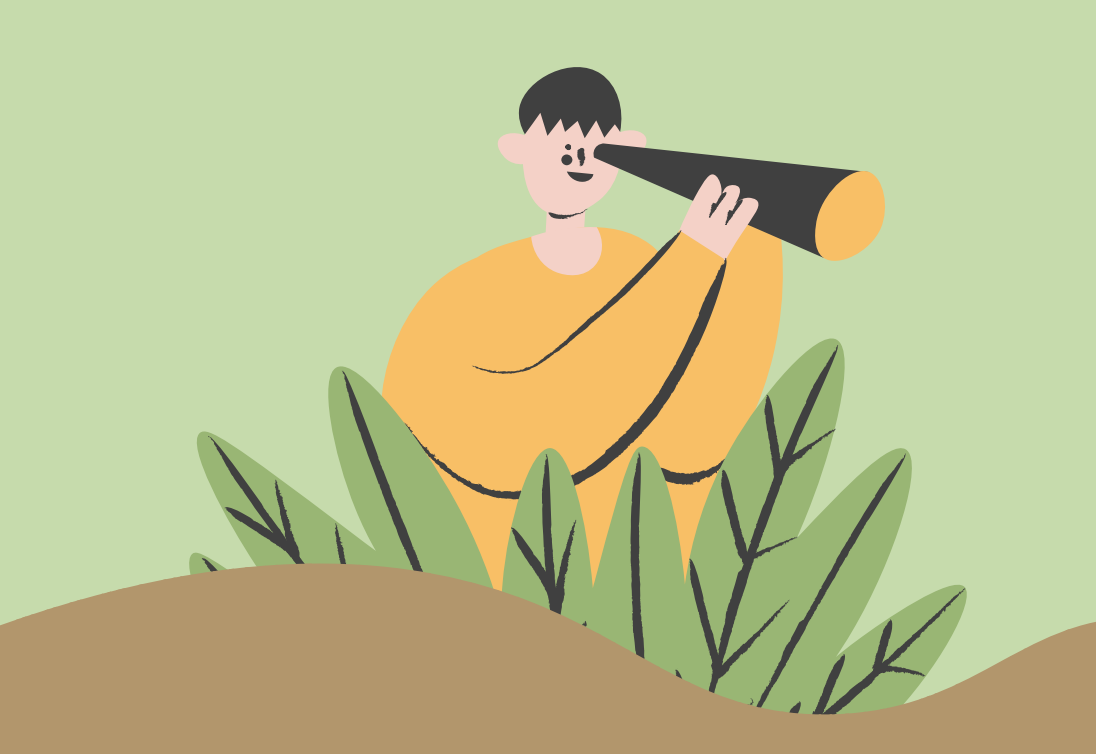

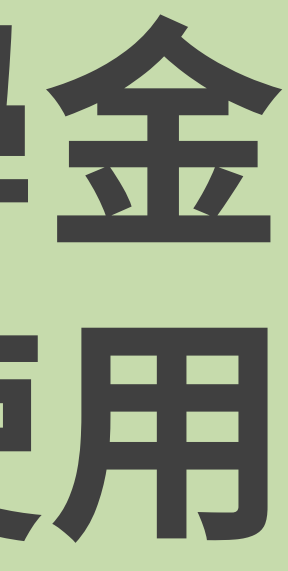

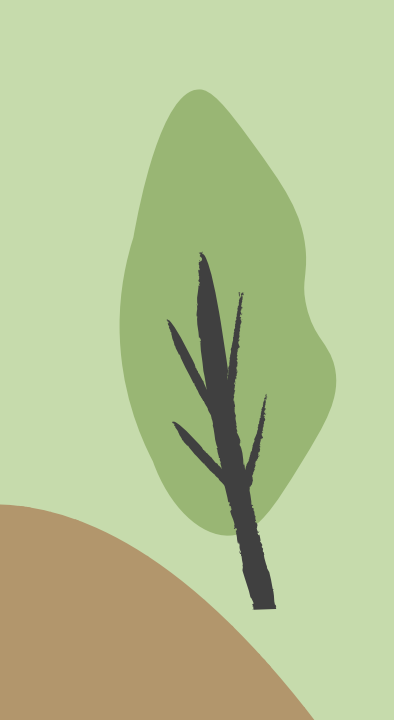

# 第第第第第第第第第第第第第第第第第第第第第第第第 虚擬教室使用及單次學習紀錄表 1

## 虛擬教室不分地點皆可使用

- .使用時間: 平日8:00-20:00且課表沒有課的時間,可進行申請(1或2小時) 登入時數後開始讀書,並於讀書完成後提交單次學習紀錄表,佐證學習內容。
- .系統位置: 校務資訊系統→學務資訊→輸入程式→完善就學獎勵學習輔導申請→學生→虛 擬教室

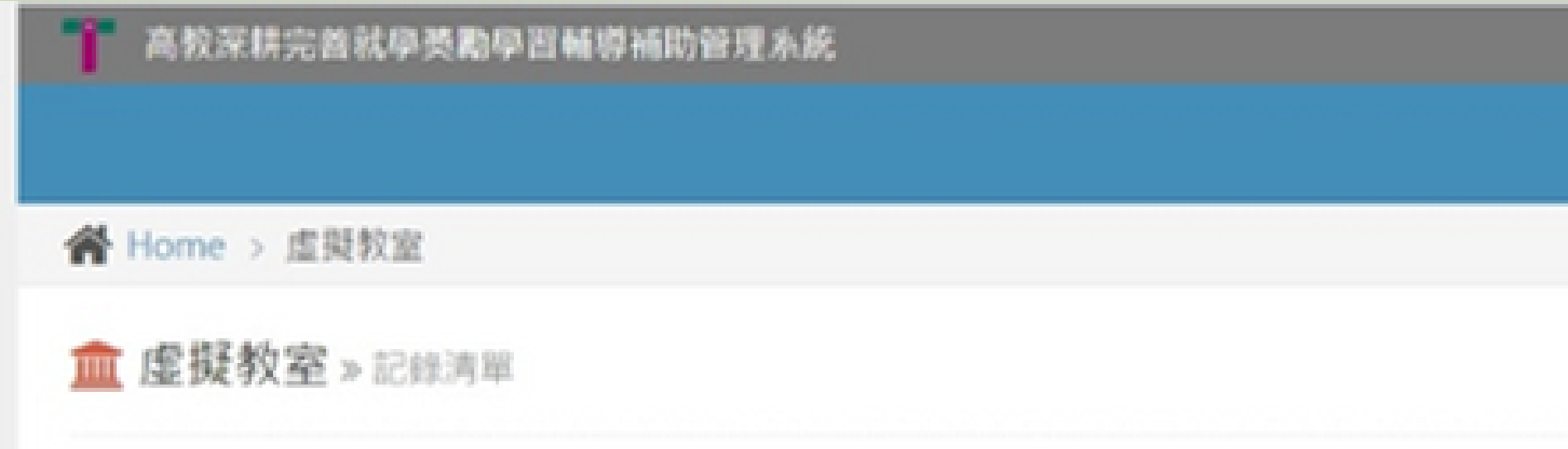

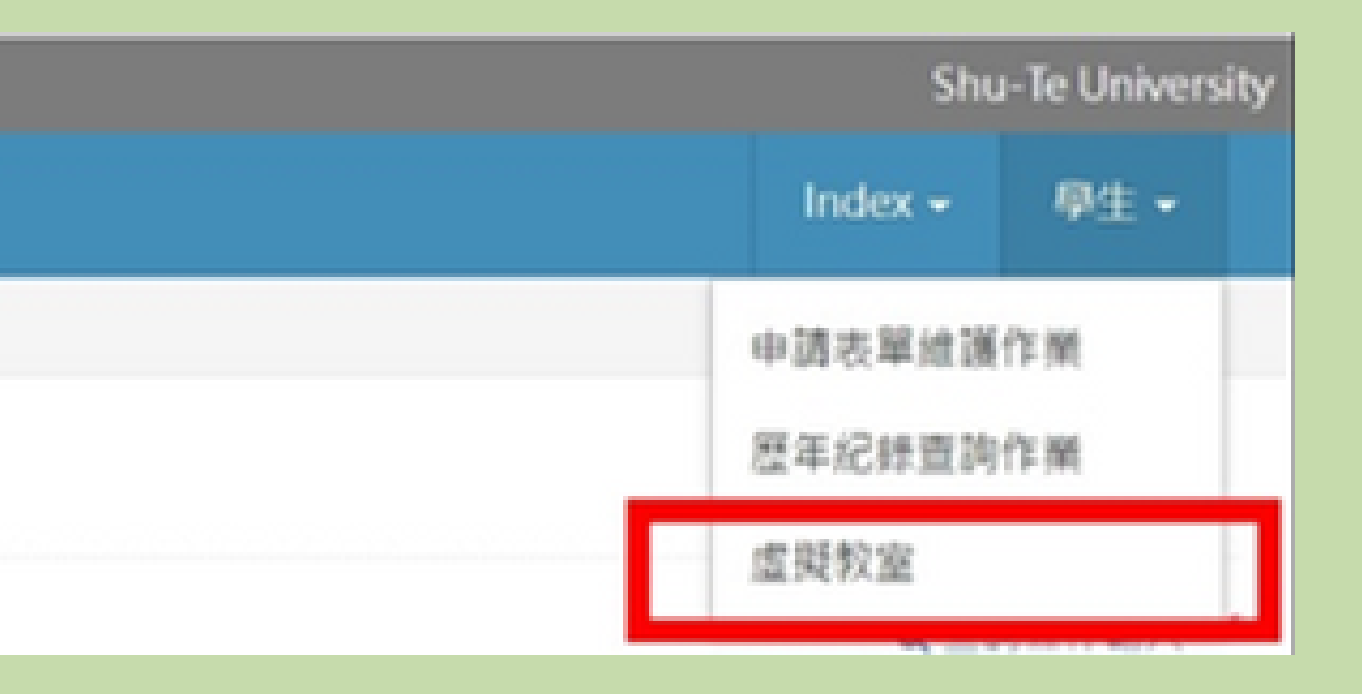

1.點選Create New新增一筆資料

# 課輔學習-自學時數 虚擬教室使用及單次學習紀錄表 2

## 2.填入本次學習預計時間及學習內容,送出後即代表開始學習!!

- .流水號:系統自動產生
- .申請項目:選擇本學期錄取項目(未錄取則不會有選項)
- .申請類別:請選擇讀書或是排演/作品製作 ※讀書包含:使用電腦作業者(作品繪製、製作報告、各類資料 總整)、實體書本讀書、紙本總整資料。
- ・申請時數:請選擇為1或2小時(所需時間若超過2小時,請 於本次時段結束後重新申請)
- .結束時間:系統經由申請時數判定結束時間
- .學習內容:將本次預計學習內容列點式填入

血 虚摄教室 » 記錄清單

Create New

流水號

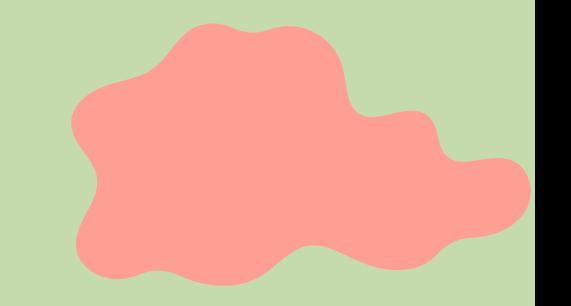

Q 查询修件输入 % 中 請 件 數<br>請 件 數<br>數<br>數 姓 請 中請<br>名 項 類別 開始時間 結束時間 影片網址 資料操作

区虚概数率 » 新增記錄

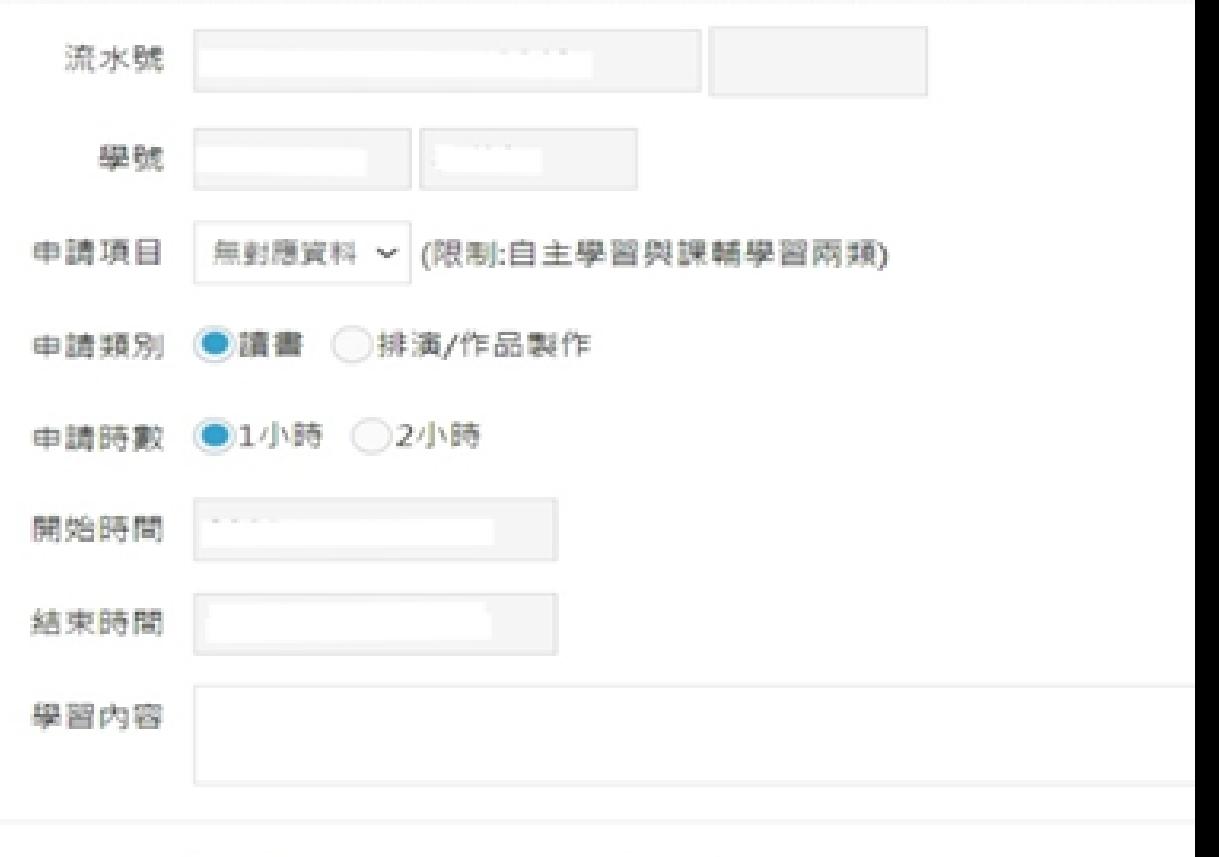

- く 回列表

つ取消

✔ 送出

# 第第第第第第第第第第第第第第第第第第第第第第第第 虛擬教室使用及單次學習紀錄表3

1.學習中或學習後,請填寫單次學習紀錄表。 \*如為作品製作及排演練習者,不需填寫單次學習紀錄表,請將製作過程/排 演過程縮時拍攝上傳雲端,並提供於下圖影片網址即可。

■ 虚擬教室 » 修改記》

## 2.單次學習紀錄表完成後,請轉PDF上傳至虛擬教

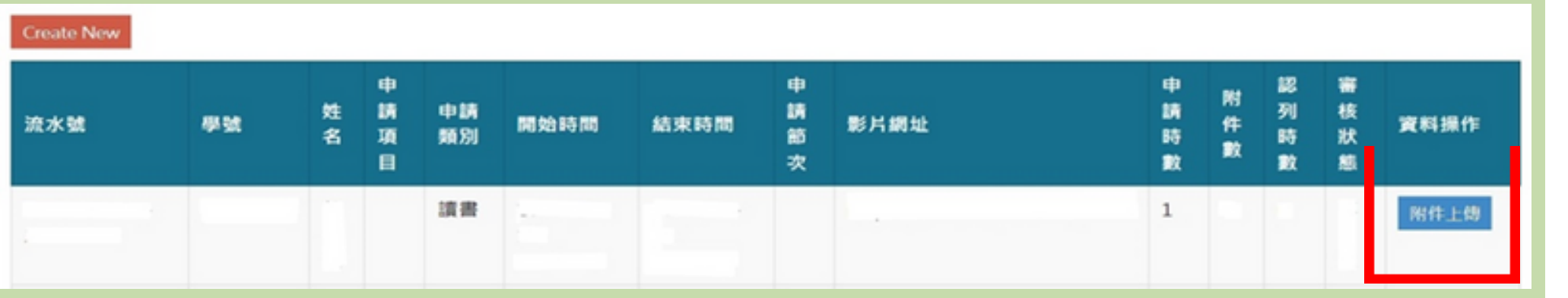

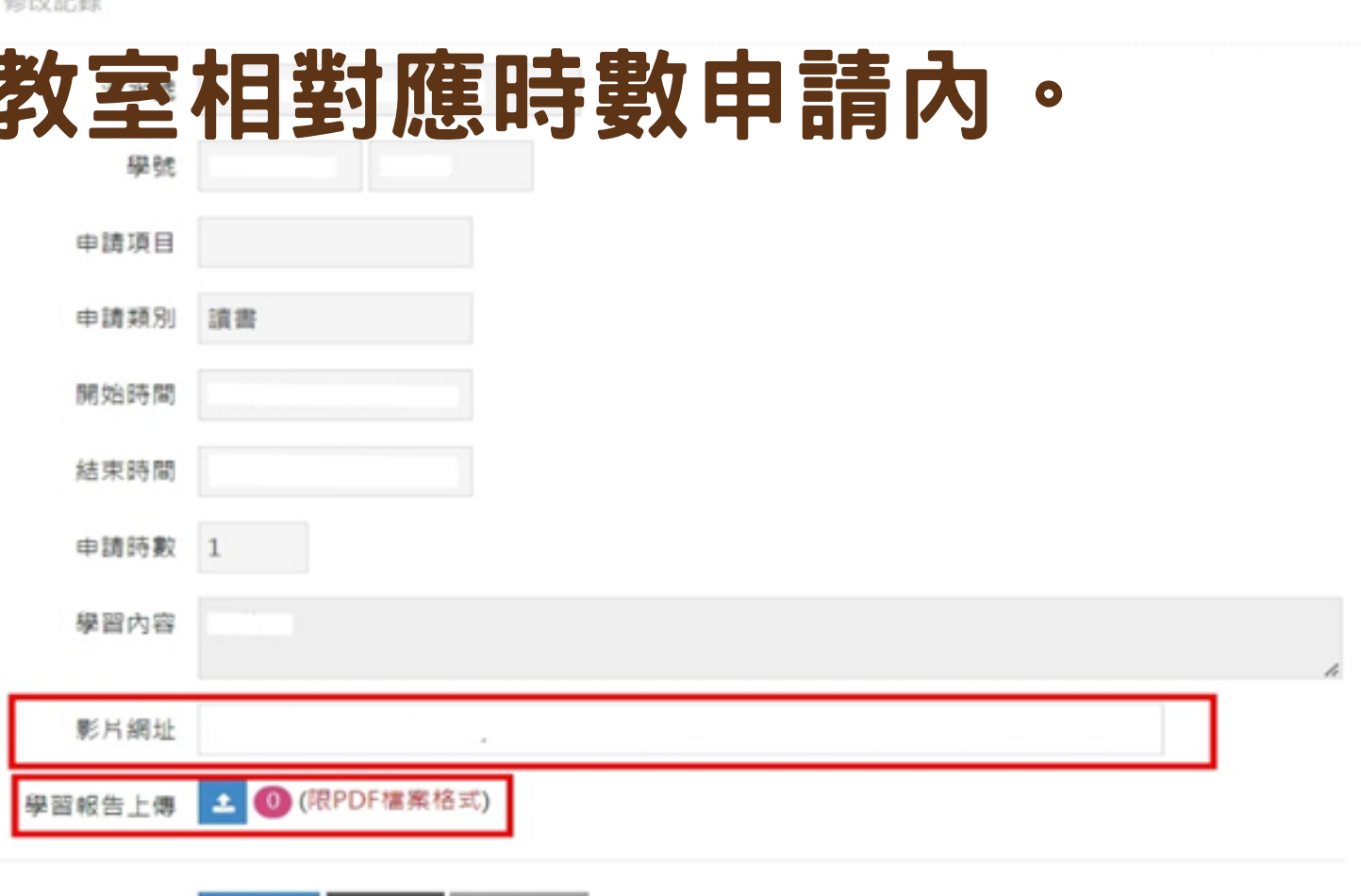

つ取消

# 第第第第第第第第第第第第第第第第第第第第第第第第第第 虚擬教室使用及單次學習紀錄表4

學習內容:請列點總整本次申請時數內學習概要時間 EX:英文會話練習20分鐘、會計題目計算1小時、與組員討論 專題40分鐘

## 佐證資料:

- 請提出學習內容佐證資料於下方, 佐證內容要求如下:
- .書本閱讀:提供課程頁數紀錄、筆記、閱讀心得/課程理解 .作品製作:(電子/實體製作)提供作品製作流程照片、製作心
- 得或狀況描述
- .組員討論:提供討論內容/照片、討論後成品照片/結論

## 樹德科技大學 高教深耕完善就學。 類別:學業輔導、項目:自主學習/課業輔導。

## 虚擬教室 單次學習表。

## 講韓 PDF 直接上傳完善就學虛擬教室系統附件處。

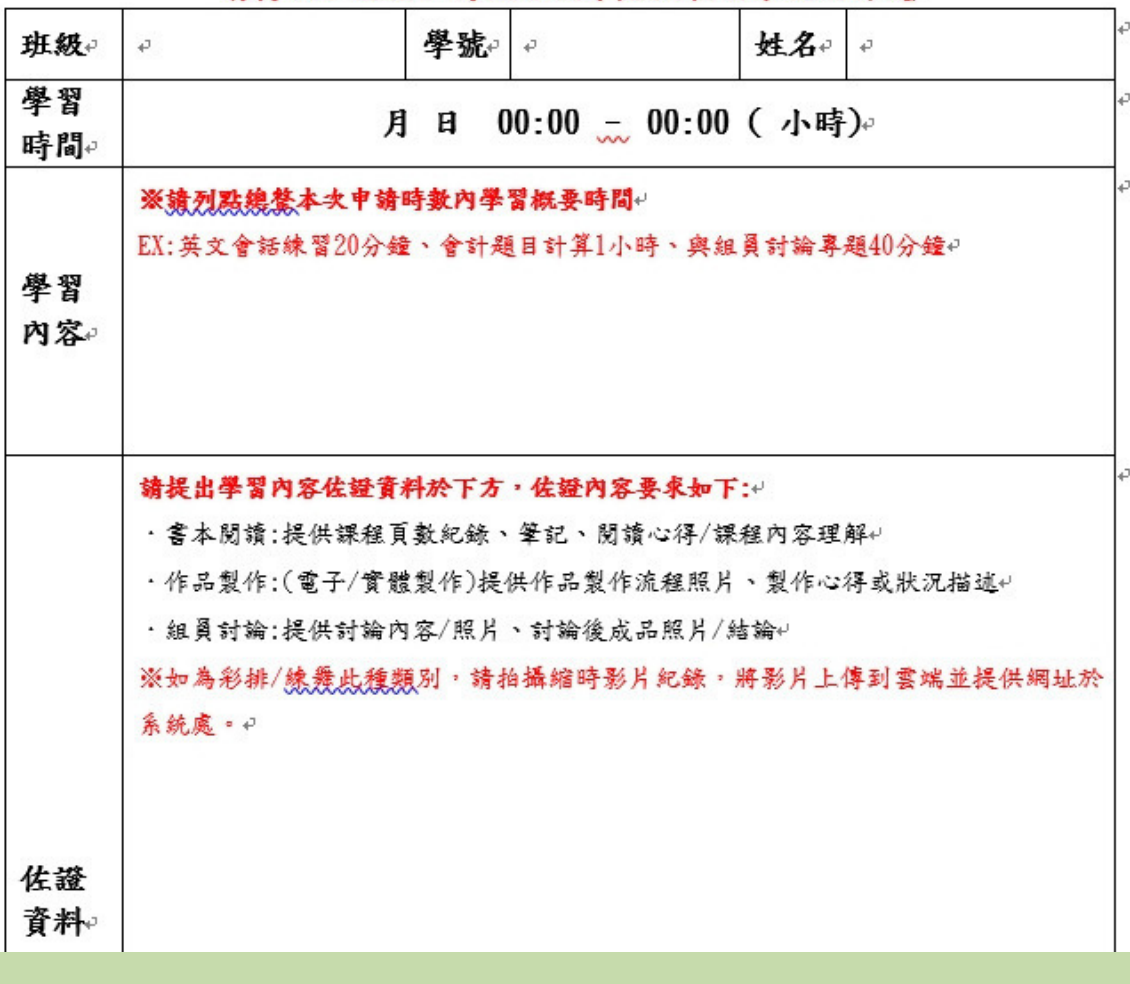

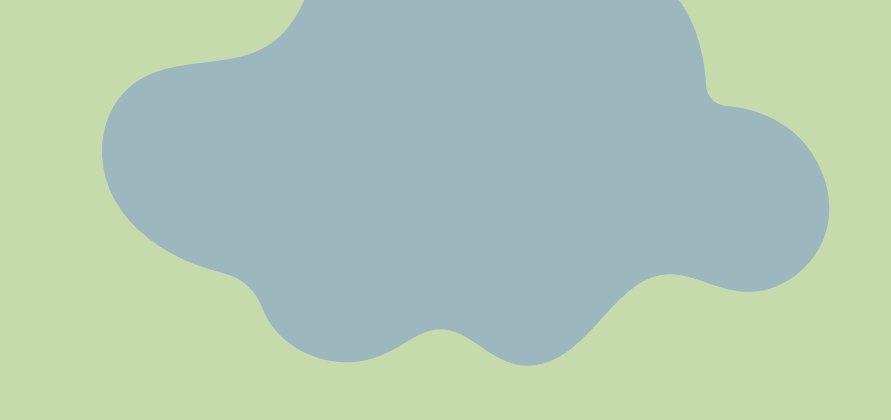

# **112-2 勵學金 配合單位時數**

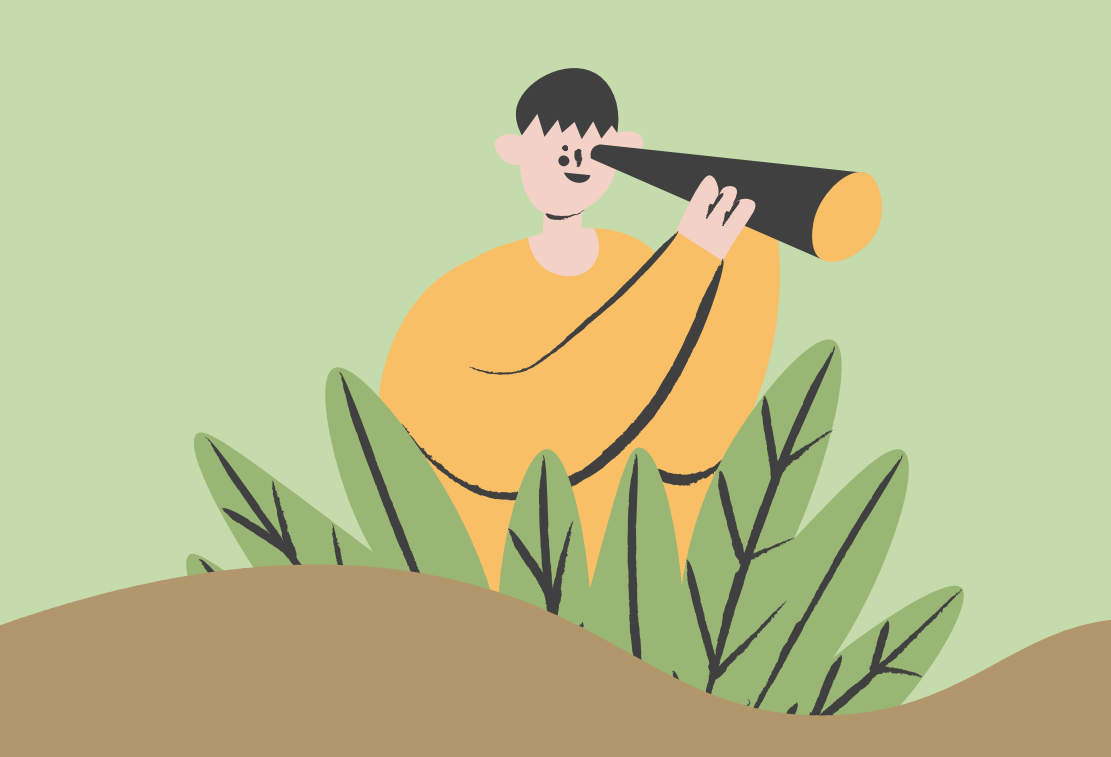

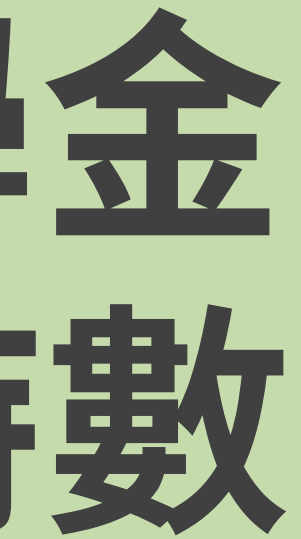

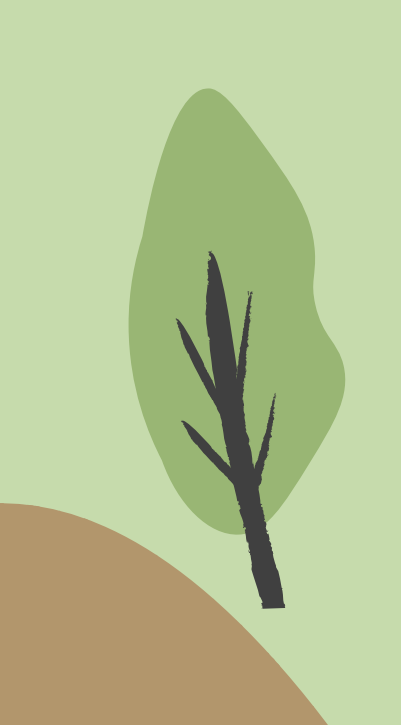

以學務處公告之當學期【配合單位總表】為依據,只有列於表中之活動才可 認列時數。 包含以下單位及活動

- .學務處-職涯能力拓展課程
- .職發中心-職人講座
- .語教中心-English Corner (每人每月限制認列兩場)
- .圖書館-閱讀饗宴

# 課輔學習-配合單位時數

## 配合單位總表 QR CODE

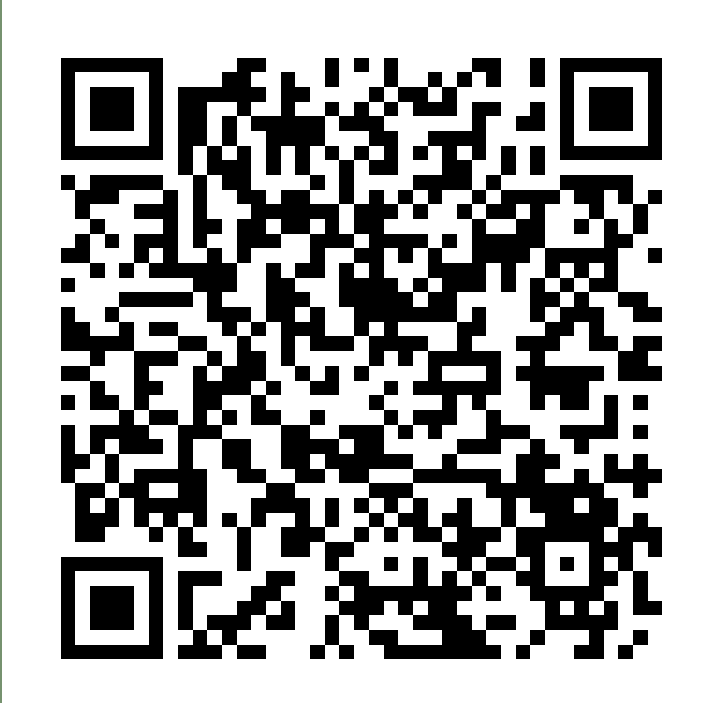

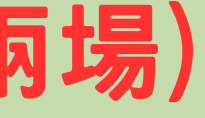

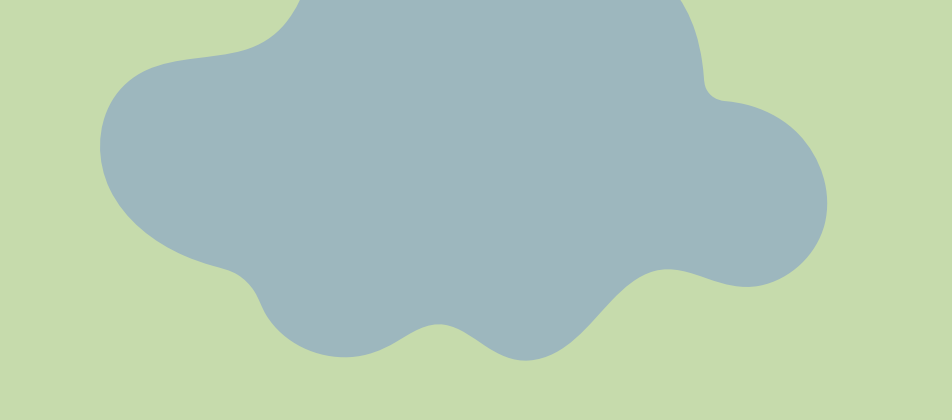

# **112-2 勵學金 課輔學習 請依照時間執行**

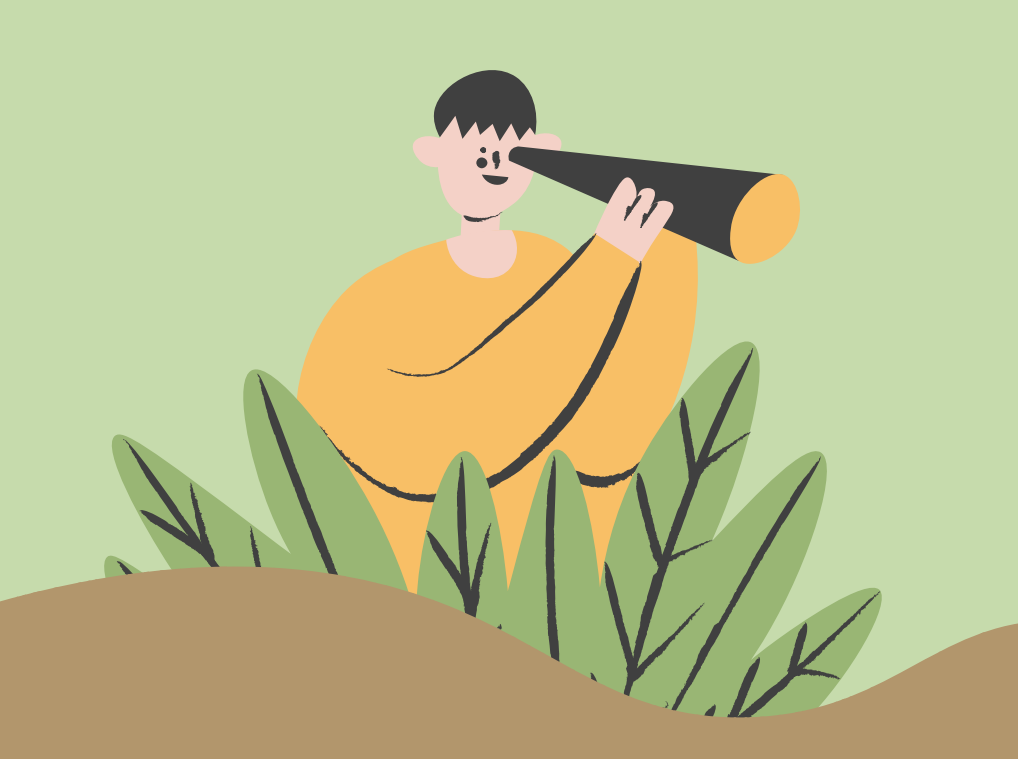

# 第二篇要在日常

## 3月份 4月份 5月份

## 6月份

- 3/05 課輔學習開放申請
- 
- 3/27 課輔學習公告錄取名單

## 5/01 開始執行5月份課輔學習 5/05前 繳交4月課輔學習學習成效表 3/22 課輔學習申請結束 4/30前 完成4月課輔時數及配合單位時數 5/01-5/05內 申請5月份課輔學習一筆 5/31前 完成5月課輔時數及配合單位時數

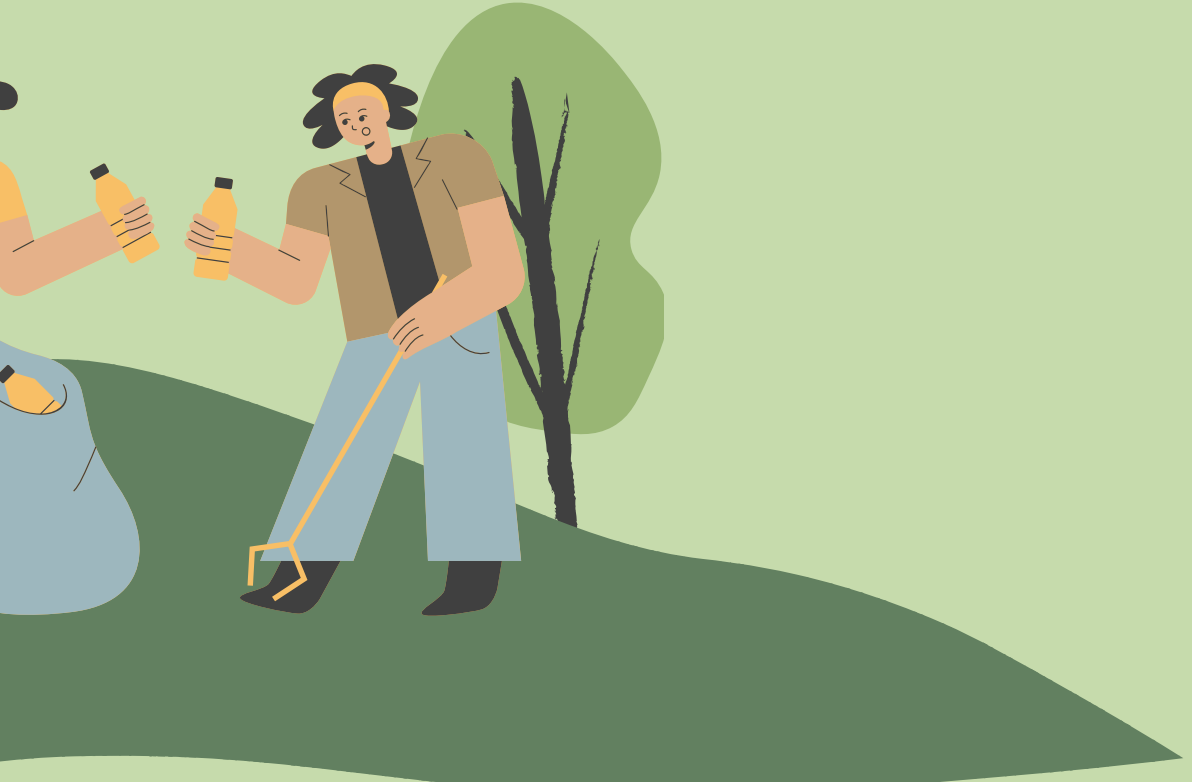

4/01 開始執行4月份課輔學習

- 6/01 開始執行6月份課輔學習
- 6/01-6/05內 申請6月份課輔學習一筆
- 6/05前 繳交5月課輔學習學習成效表
- 6/14前 完成6月配合單位時數
- 6/21前 完成6月自學時數
- 6/30前 繳交6月課輔學習學習成效表

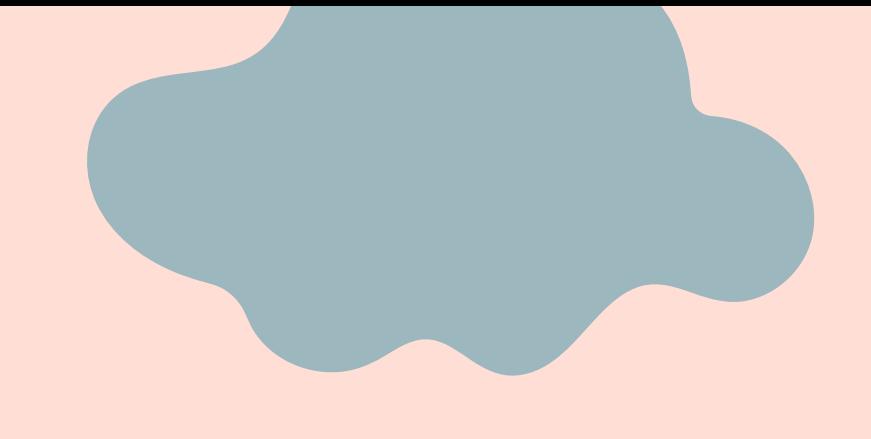

# **112-2 勵學金 課輔學習 教師自主帶班**

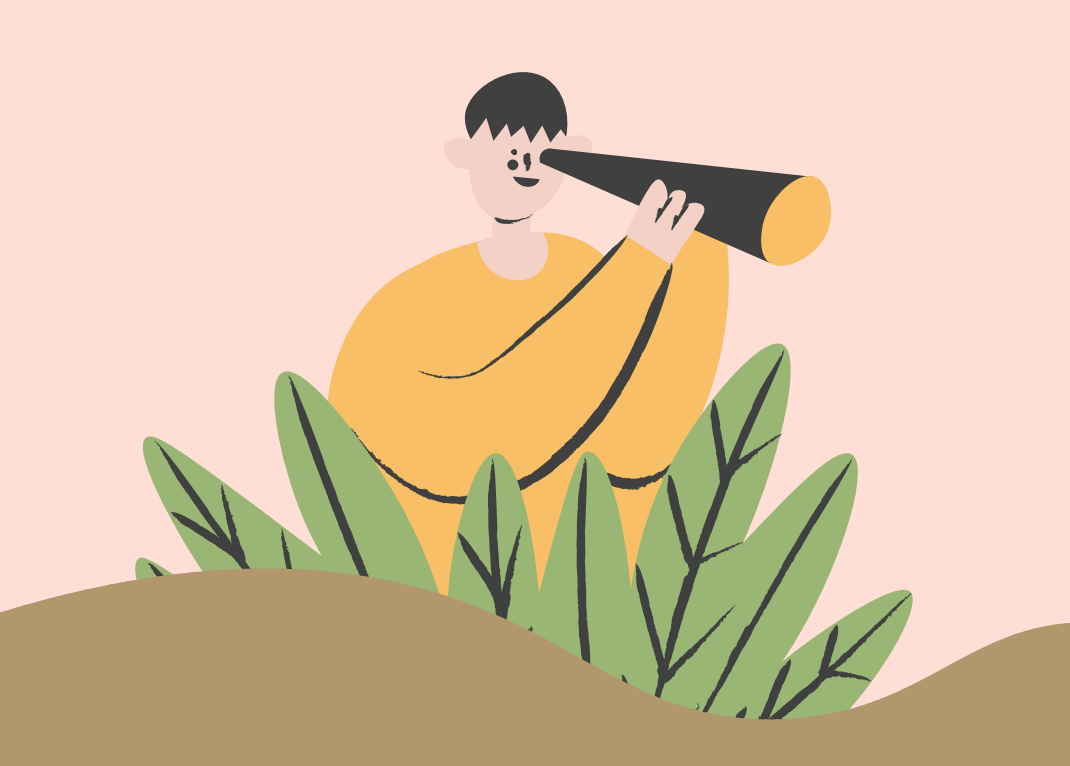

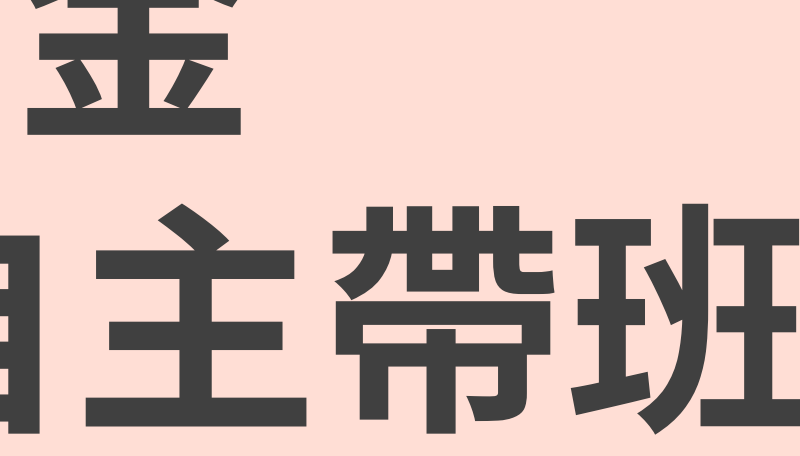

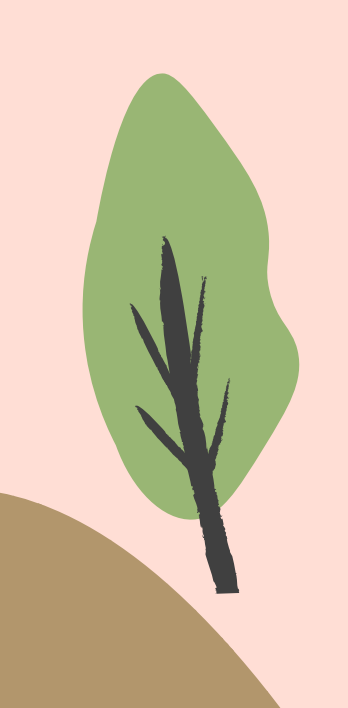

# 課輔學習-教師自主帶班(由教師申請)

此項目開放教師成立自主帶班,意即老師專責負責學生【自學時數】,提供學 生學習場地並進行團體學習及課後輔導。 學生【配合單位時數】仍須依照項目規定要求參與!

.班級成立: 每學期初承辦人將會寄送校內信箱公告資訊,請老師依照要點內容 進行申請並提交資訊。

- .班級成員: 學生須為與老師同系不分年級學生至少3名,至多12名。
- .教師補貼: 依照老師帶班月份,每月補貼500元。 · 教師任務:
	- 1. 確認班級學生每月完成規定【自學時數】。 2. 每月底檢核學生學習成效表內容並核章(電子章或紙本章皆可 3. 每月底回傳學生學習狀況照片(至少3~5張)。 4. 學期末時協助回傳班級成果報告一份。

# 課講學習-自主帶班-執行文件 請依照申請時數配置每月完成項目內容:

- .自學時數: 請下載【自主帶班時數檢核表】(需印出),填寫時數的學習內容由老師用印。
- .配合單位時數: 請下載【配合單位時數檢核表】(需印出),每堂配合單位課程都需要帶 填寫完成課程比技學心得後,可依照規定方式進行認證,月底拍照放在學習成 效表內。
- .學習成效表: 請下載【學習成效表】,填寫完成後依照教師用印方式決定是否印出。 所有檔案皆可在勵學金網站-檔案下載中找到! 所有檔案皆須於月底上傳至系統附件處。

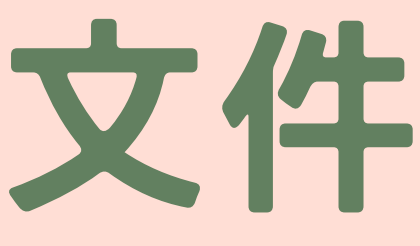

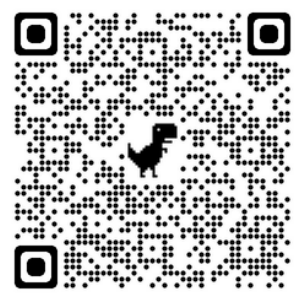

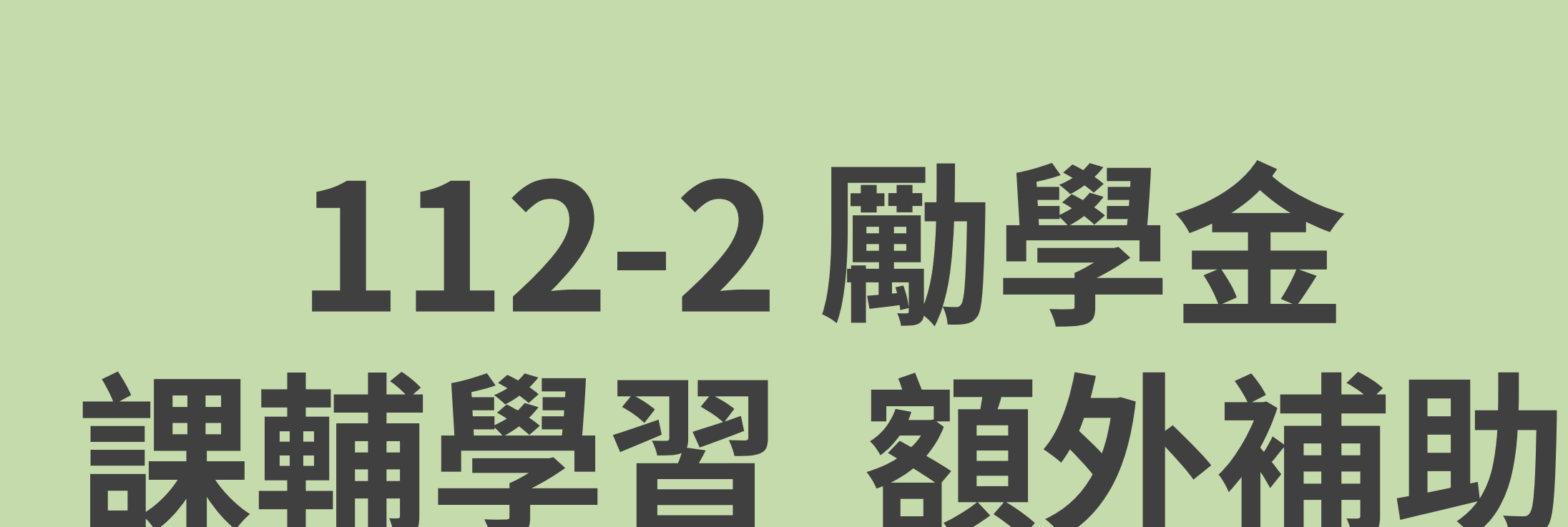

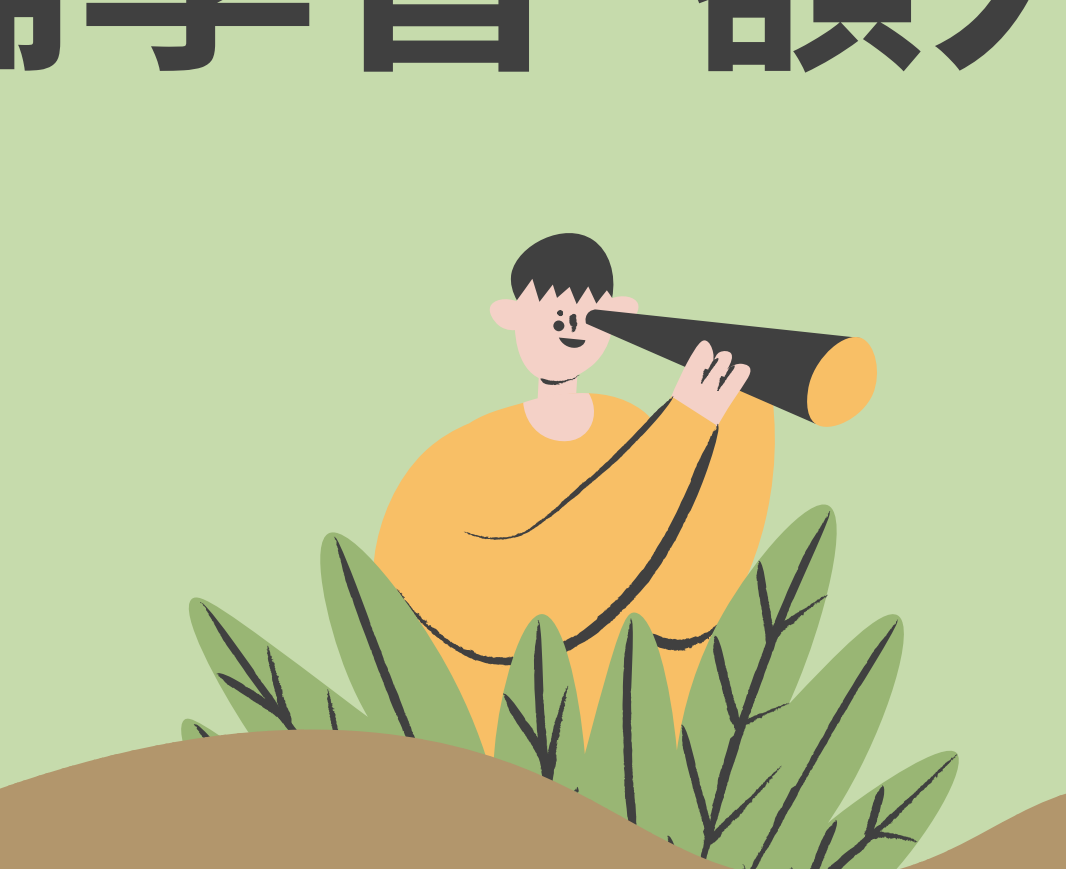

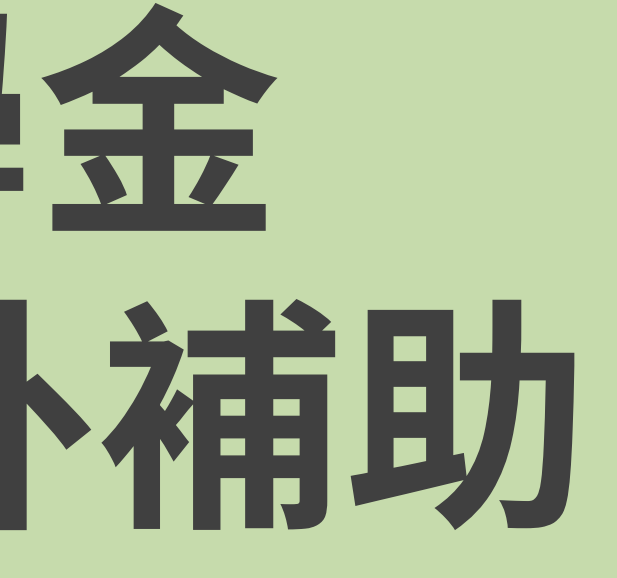

## 第一章 第一成果建模獎勵 完整執行本學期課輔學習後,可於學期末確認本學期班排名相較上學期班排名 百分比是否達到進步,若符合者可提出申請。

## 步驟一: 至完善就學系統進行申請,類別:課輔學習、項目:成果達標獎勵,並於 提交資料後,點選檢視/學習報告,上傳本學期及上學期班排名截圖 \*截圖須完整並包含學號姓名、不得剪貼(如下紅框)

學籍基本資料【學號:

**欠 図 的比 夕 叩 40 車** 

系科所:

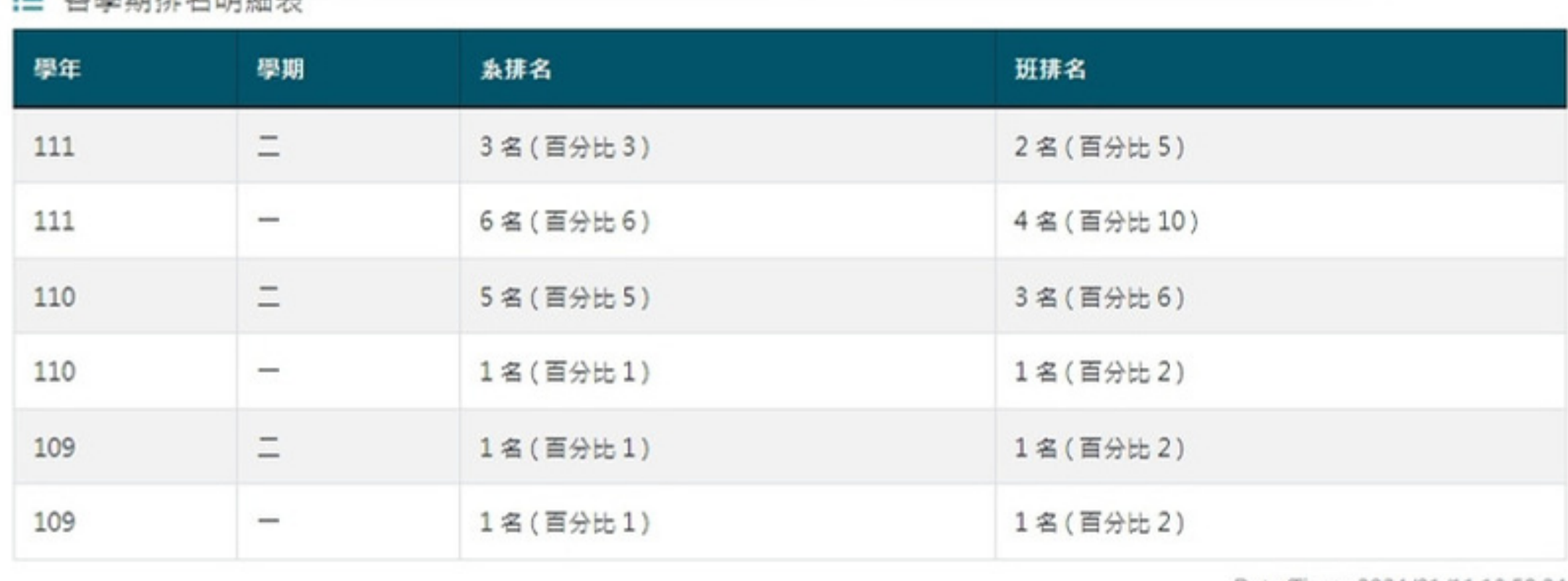

Date/Time: 2024/01/11 13:58:24

# | 事故全員に再開 | 日本語

# 申請項目但【未執行/未完成,且未告知者】,承辦人員 將會將同學列入黑名單,不允錄取下學期同類型項目。

# 申請項目但有不良繳件紀錄者,承辦人員可將學生時數進 行調降。未來申請項目時亦會列入審核標準。

## 學生若有特殊狀況無法達成時數者,請直接聯繫承辦人員 8 說明狀況並討論如何解決。 勵學金LINE@: **Dening** 保護同學的個資 並可直接聯繫承辦人員

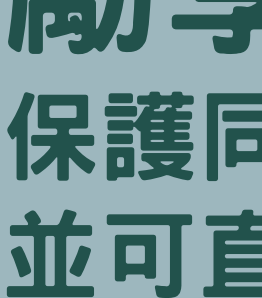